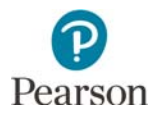

# **Pearson Systems Overview**

This overview describes the components of the Pearson system. Refer to the table at the end of this document for links to the resources referenced for each Pearson system.

### PearsonAccess Next

The PearsonAccess Next website is the portal to all Pearson services used by Minnesota school districts. Use this site to access trainings and other resources without signing in.

#### **PearsonAccess Next website**

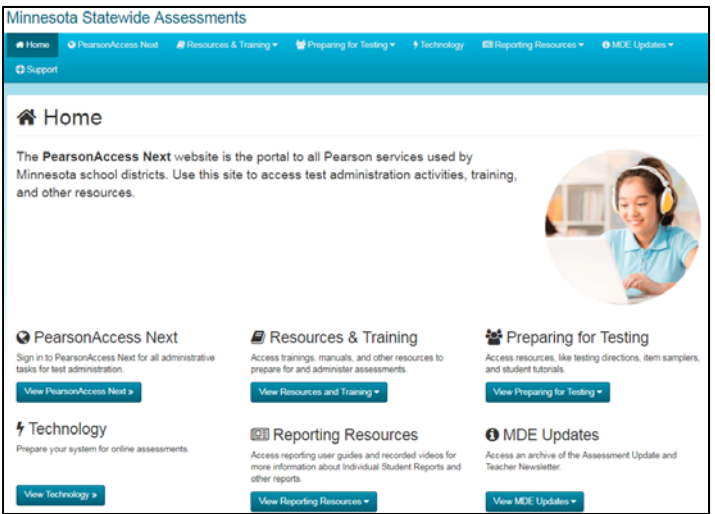

To access secure test administration activities (like creating test sessions, monitoring online testing, and completing data entry), sign in to PearsonAccess Next. To sign in, from the Home page of PearsonAccess Next, select View PearsonAccess Next, and then select Sign In to PearsonAccess Next.

#### **PearsonAccess Next secure home page**

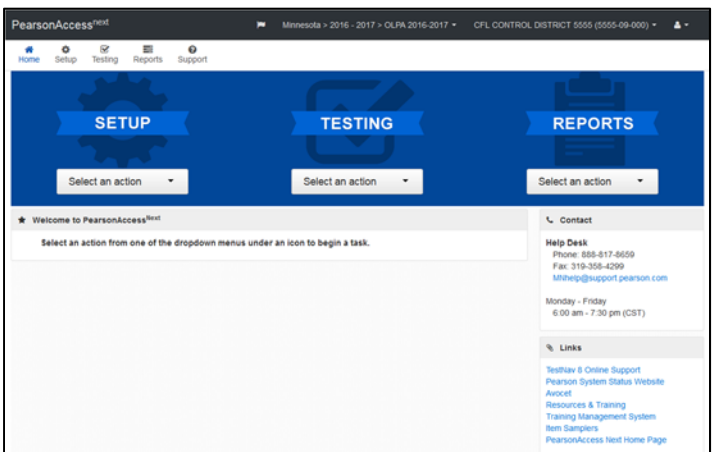

For more information about PearsonAccess Next, refer to the User Guides page under Resources & Training on PearsonAccess Next.

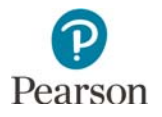

## Training Center

The Training Center is used for technology preparation only and allows district and school technology staff to set up item sampler test sessions for infrastructure trial purposes. To sign in, from the Home page of PearsonAccess Next, select View Technology. Under Online Testing Infrastructure Readiness, select PearsonAccess Next Training Center and then select Sign In to the Training Center.

### **Link to sign in to the Training Center**

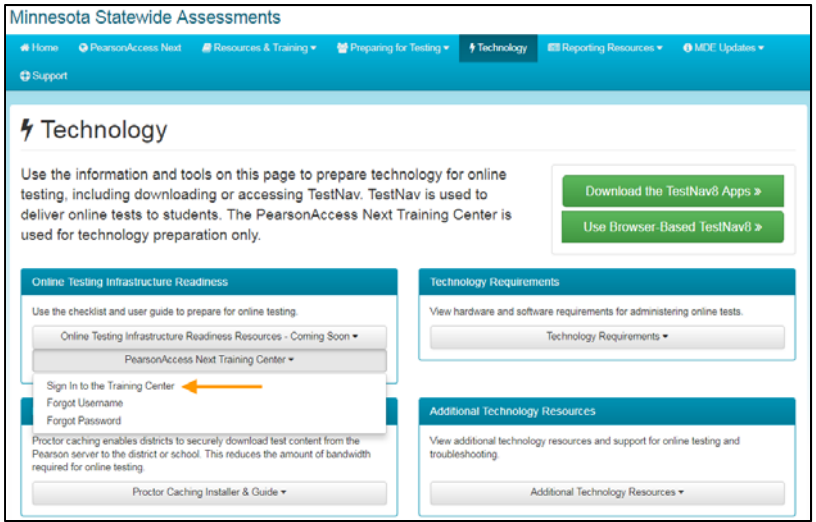

The Training Center mirrors the test session management functionality in PearsonAccess Next but anything done in the Training Center will not affect actual test administrations in PearsonAccess Next. For more information on technology preparation, refer to *the Online Testing Infrastructure Readiness Checklist* and the *Infrastructure Trial User Guide.*

#### **Training Center secure home page**

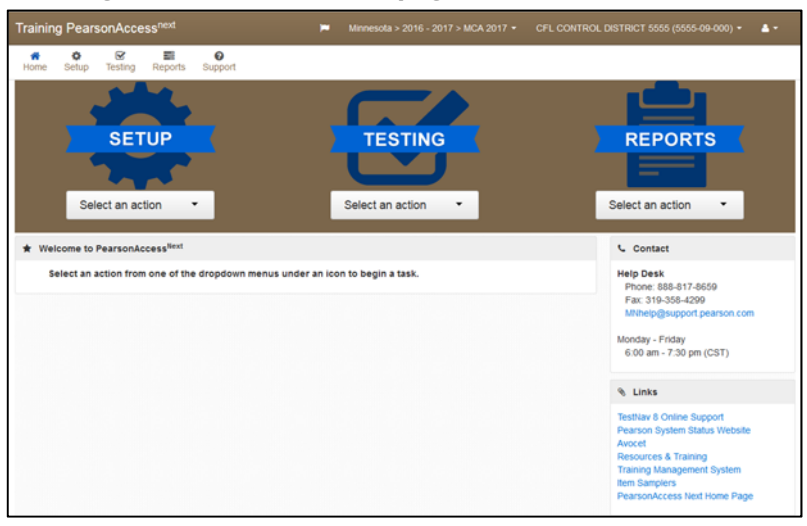

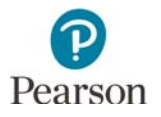

### TestNav 8

Students take online tests using TestNav. In TestNav, students answer different item types and have the option to use available tools.

- The online student tutorial is one type of student resource used to familiarize students and educators with the general functionality of the online test, tools, and all test item types. The online student tutorial contains three components: navigation, tools, and item types.
- Item samplers are another type of student resource provided to help students and educators prepare for test administration. The item samplers should be used to familiarize students and educators with how the content is assessed by providing examples of items in the format they will appear on the test.

For more information on these student resources, refer to the *Purposes of Student Resources* document.

#### **Sample TestNav screen with tools**

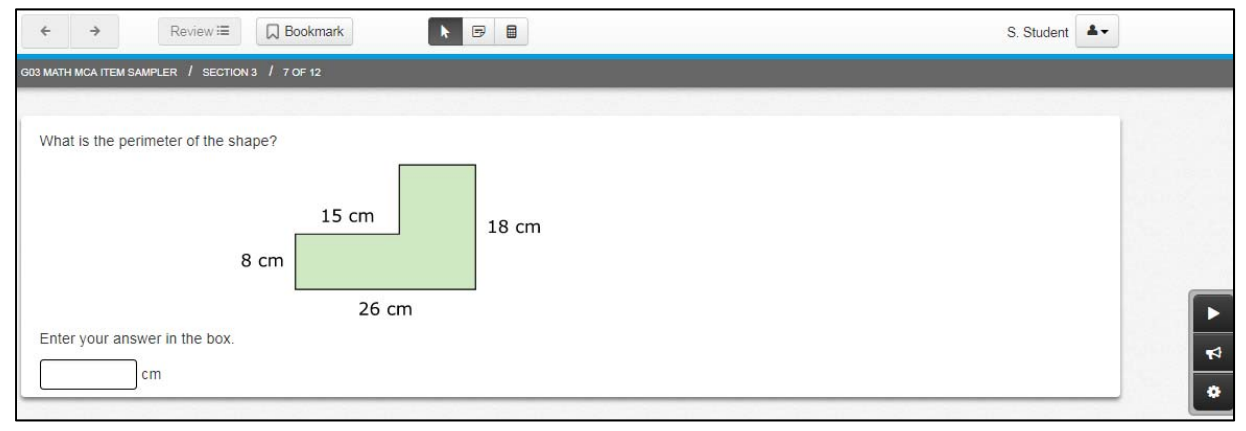

TestNav is accessed in one of two ways.

- $\triangleright$  Recommended: The installable TestNav is a mobile app for tablets and Chromebooks, and TestNav Desktop is an application for desktop and laptop computers. Installable TestNav is downloaded and installed by technology staff. Students access TestNav by opening the app.
- $\triangleright$  The browser-based TestNav does not need to be installed on each test-delivery computer or workstation; instead, a URL (http://mn.testnav.com) is used by students to sign in.

For more information about accessing TestNav, refer to the TestNav 8 Online Support page.

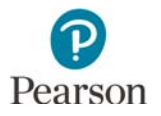

### Training Management System

The Training Management System (TMS) contains training modules and recordings of training webinars provided by MDE and Pearson for district and school staff. Users can access their record of completed training modules in the system and district staff can track which trainings users in their district have completed.

#### **Training Management System home page**

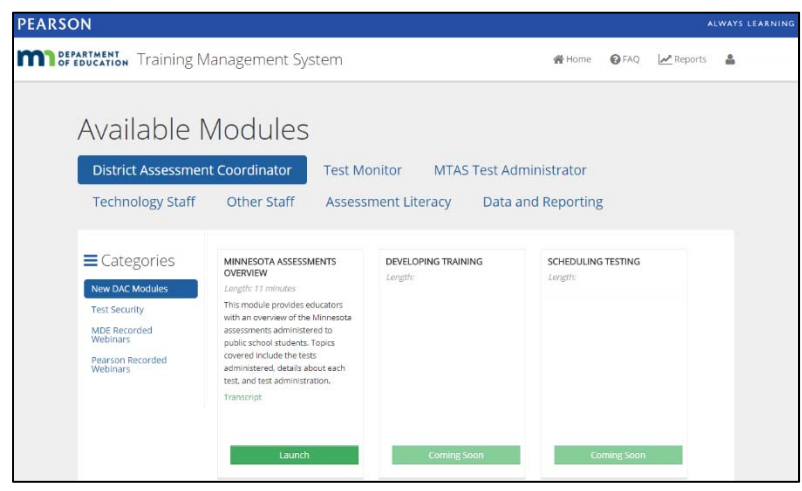

A link to Frequently Asked Questions (FAQs) about the TMS is available on the login screen, located under the Continue button. The FAQs may also be accessed by selecting FAQ in the top right after signing in to the TMS.

### Avocet

Avocet provides an online alphabetical index of assessment topics found in Minnesota's manuals, quick guides, and other test administration resources. No sign-in is required so that users may quickly find the information they need. Avocet also offers a search feature that allows users to search the full text of all of a program's documents and resources.

#### **Avocet home page**

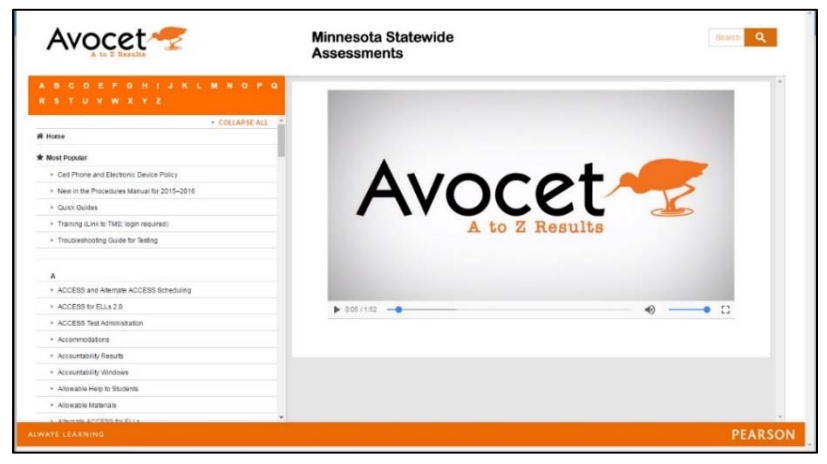

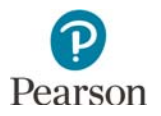

### Perspective

Perspective provides families and educators with educational and instructional resources for classroom use. There are two areas of the Perspective website that can be accessed from the Perspective log in page: Perspective for Educators and Perspective for Families.

#### **Perspective for Educators The Perspective for Families**

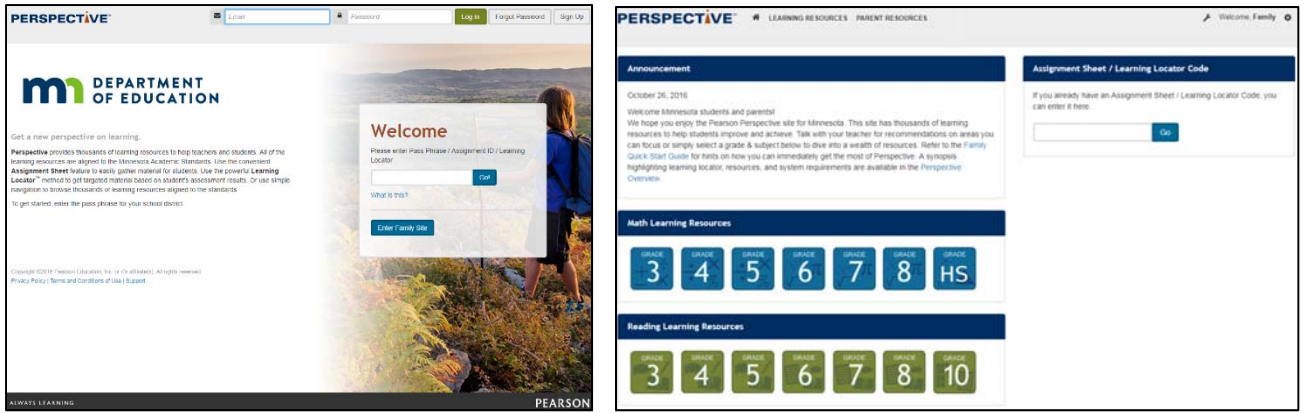

For Perspective for Educators, resources are available to browse without an account but creating an account is required in order to create assignments and use the Test Builder feature to assign quizzes and tests to students. To access Perspective for Educators without an account, enter the "mn\_edu" pass phrase on the log in page.

Learning Locator codes are provided on On-Demand Reports in PearsonAccess Next and on Individual Student Reports (ISRs) that are provided to families. These codes can be entered into Perspective to access resources aligned to MCA achievement levels.

- Students and families can directly access the resources by entering the Learning Locator code into Perspective for Families.
- Teachers can use each student's Learning Locator code in Perspective for Educators to create specific assignments as needed. Teachers can also access the Learning Locator Codes for Educators, which provides look-up tables for mathematics, reading, and science by grade and achievement level, rather than using only individual student codes.

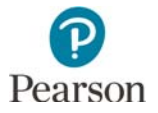

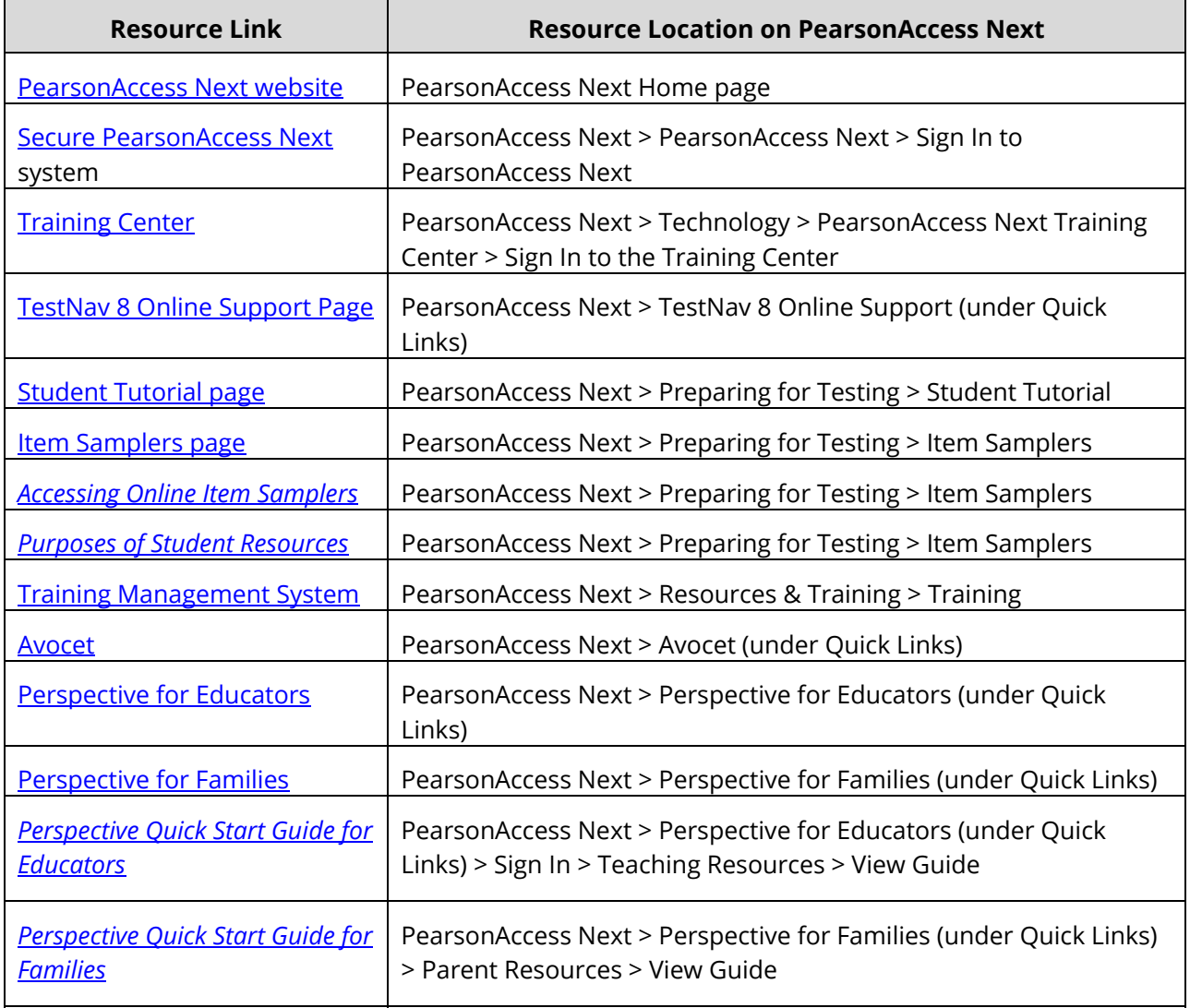